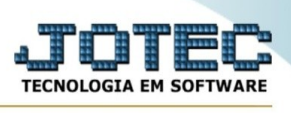

# ABERTURA E FECHAMENTO DO CAIXA

Antes de iniciar suas vendas pelo PDV ( ponto de venda ) você deve realizar a abertura do caixa. Com esta rotina você informa para o sistema o operador/usuário que utilizará o caixa e o valor em dinheiro que o caixa vai iniciar seus trabalhos.

Este manual será apresentado em duas partes, a primeira será as disposições gerais da tela e depois as rotinas de operação de abertura e fechamento do caixa.

#### **Acesso e apresentação geral.**

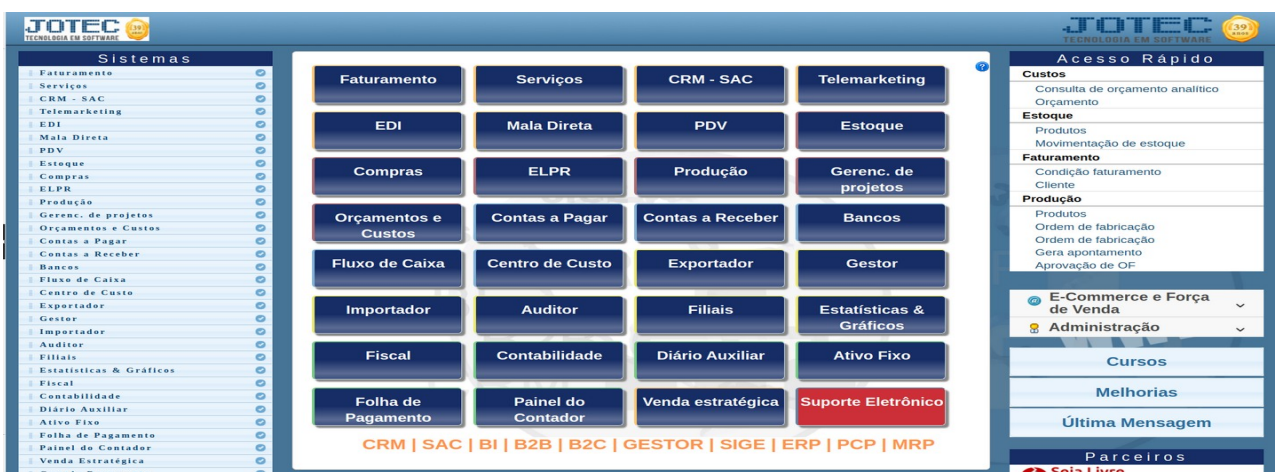

Acesse o módulo PDV:

Em seguida menu Arquivo, opção Abertura/fechamento.

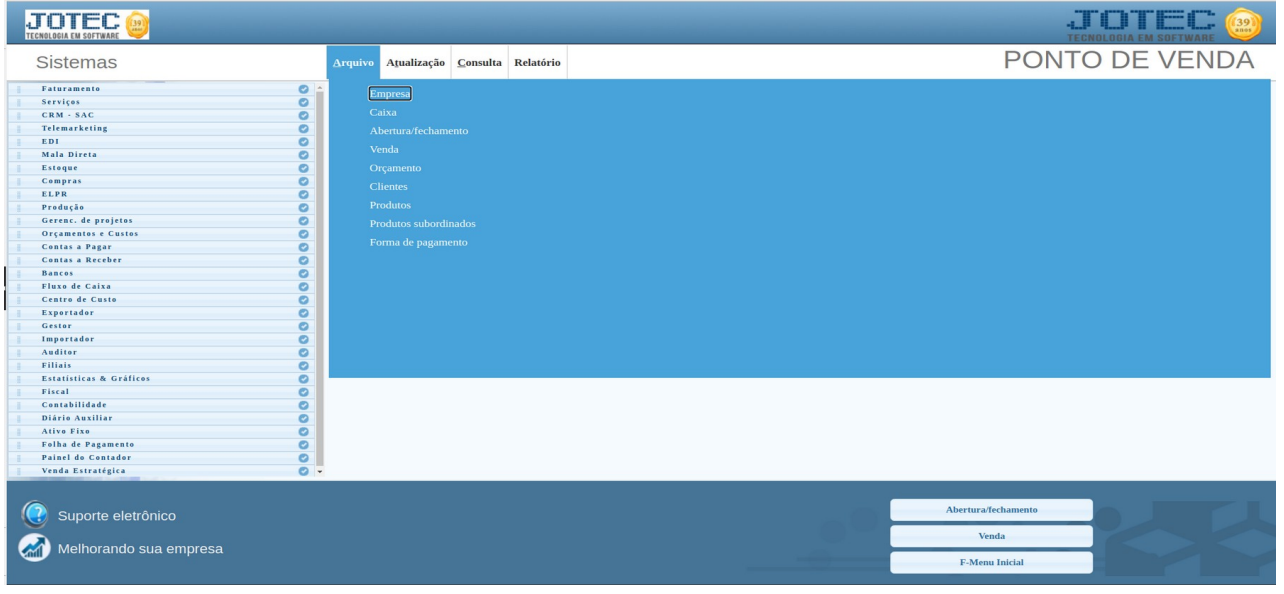

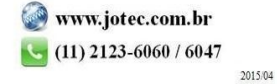

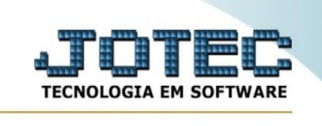

#### Será apresentada a seguinte tela :

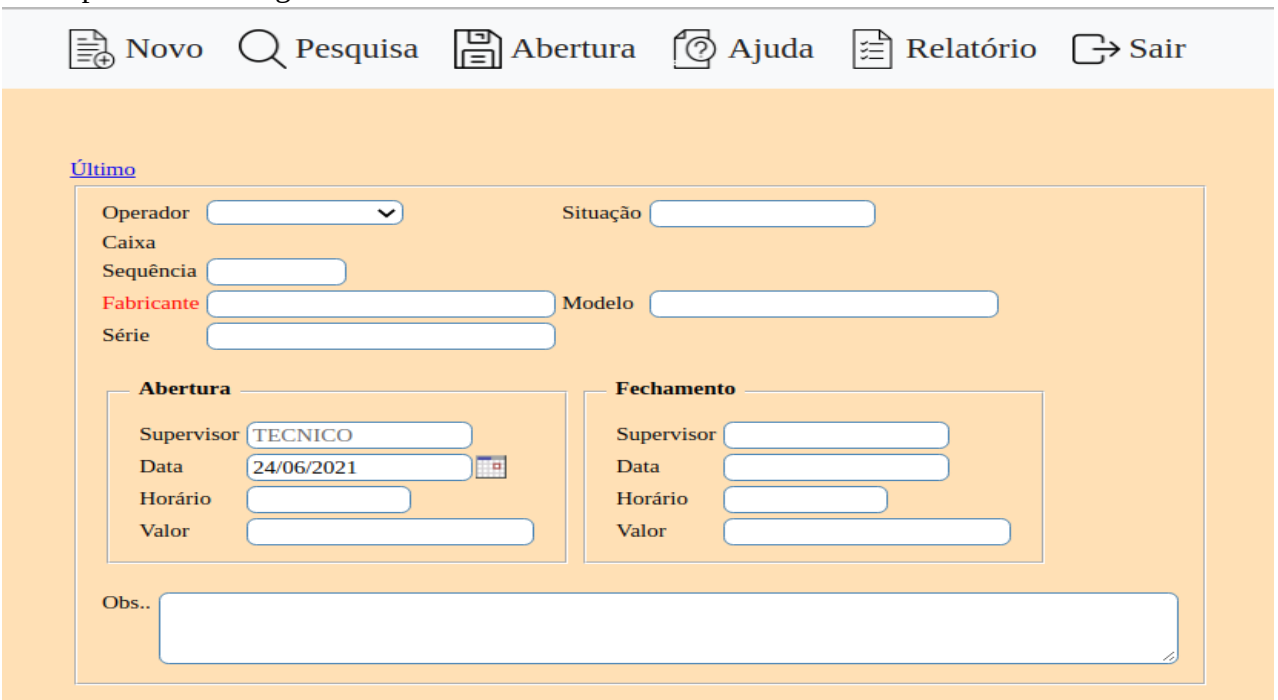

Operador caixa: Selecione o Operador do caixa, este operador deve ser um usuário cadastrado no sistema com permissão as rotinas de venda do módulo PDV.

Situação : Este campo é preenchido automaticamente pelo sistema em duas situações, primeira ao realizar a abertura do caixa essa situação fica como situação **Aberto, ao realizar a rotina de** 

#### **fechamento do caixa este campo ficará com a situação Fechado.**

Sequencia : este campo é preenchido automaticamente pelo sistema ao realizar a abertura do caixa, ele é sequencial e é preenchido a cada abertura

Fabricante : Selecione a impressora que é utilizado no caixa.

Modelo : Este campo é preenchido automaticamente de acordo com a impressora informada Série : Este campo é preenchido automaticamente de acordo com a impressora informada

#### **Abertura**

Supervisor: Este campo é preenchido automaticamente pelo sistema,e é o usuario que esta realizando a abertura do caixa.

Data : Este campo é preenchido automaticamente pelo sistema com a data atual que esta sendo aberto o caixa

Horário : Este campo é preenchido automaticamente pelo sistema com o horário atual que esta sendo aberto o caixa

Valor : informe o valor inical do caixa.

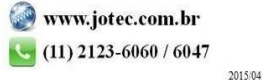

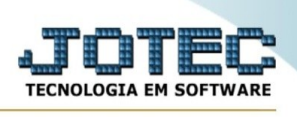

# **Fechamento**

Supervisor: Este campo é preenchido automaticamente pelo sistema,e é o usuario que esta realizando o fechamento do caixa.

Data : Este campo é preenchido automaticamente pelo sistema com a data atual que esta sendo realado o fechamento do caixa

Horário : Este campo é preenchido automaticamente pelo sistema com o horário atual que esta sendo realizado o fechamento caixa

Valor : este campo informa o valor de fechamento do caixa de acordo com as vendas realizadas.

## **Observações: Campo livre para escrita de observações referente a este caixa**

## **Abertura do caixa:**

**1 –** Informe o **Operador**

**2 –** Informe o campo **Fabricante** com a impressora cadastrada no sistema, para pesquisar as impressoras cadastradas de um duplo-clique no campo **Fabricante.**

**3 –** Informe o campo **Valor** com o valor inicial em caixa.

4 – Clique no icone "**Disquete**" (Aberutra).

# **Fechamento do caixa**

1 – Clique o link "Último " presente no topo da página para que seja apresentado o ultima caixa aberto.

2 – Clique no icone "**Disquete**" (Fechamento).

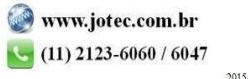